B2902A-03

# Modification Recommended Service Note

Supersedes: NONE

# B2902A Precision Source/Measure Unit, 2ch, 100fA resolution, 210V, 3A DC/10.5A pulse

**Serial Numbers:** All

The Problem – When a repair is made by replacing the SMU board, the maximum sweep point is limited to 2,500 even if it was 100,000 before repair, and the board revision code needs to be changed to have 100,000 sweep points.

# Parts Required:

NONE.

#### ADMINISTRATIVE INFORMATION

| ACTION [[]] ON SPECIFIED FAILURE CATEGORY: X AGREEABLE TIME                                                                          | STANDARDS  LABOR: 0.5 Hours                                                                  |
|----------------------------------------------------------------------------------------------------|----------------------------------------------------------------------------------------------|
| LOCATION [[]] CUSTOMER INSTALLABLE CATEGORY: [[]] ON-SITE (active On-site contract required)  X SERVICE CENTER [[]] CHANNEL PARTNERS | SERVICE: [[]] RETURN USED [[]] RETURN INVENTORY: [[]] SCRAP X SEE TEXT X SEE TEXT X SEE TEXT |
| AVAILABILITY: PRODUCT'S SUPPORT LIFE                                                                                                 | NO CHARGE AVAILABLE UNTIL: PRODUCT'S SUPPORT LIFE                                            |
| [[]] Calibration Required  X Calibration NOT Required                                                                                | PRODUCT LINE: 1H<br>AUTHOR: HT                                                               |

ADDITIONAL INFORMATION:

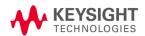

#### Situation:

The revision code for the replacement SMU board; B2911-65005 is set to "65535" and it sets the sweep points to 2,500. The customer unit may have 100,000 sweep points before repair, so the revision code needs to be changed to "4", which enables the 100,000 sweep points.

## Solution/Action:

#### Procedure

Step 1: Connect B2902A with the PC and start Keysight Connection Expert.

Step 2: Send the following commands to change the board revision to "4"

- (a) :DIAG:CARD1:NVM:MOD "0", "0", 4
- (b) :DIAG:CARD2:NVM:MOD "0", "0", 4
- (c) :DIAG:CARD1:NVM:MOD:CRC
- (d) :DIAG:CARD2:NVM:MOD:CRC

Step 3: Cycle Power.

Step 4: Send the following command(s) to confirm the response. (expected response; +100000)

(e) :SOUR1:SWE:POIN? MAX

(f) :SOUR2:SWE:POIN? MAX

### Revision History:

| Date          | Service<br>Note<br>Revision | Author             | Reason for Change |
|---------------|-----------------------------|--------------------|-------------------|
| 11 March 2020 | 01                          | Hiromasa Tsunemoto | As Published      |